# 

**ROOP DRI** 

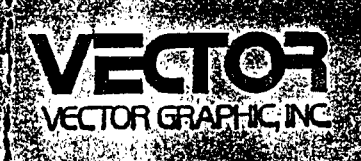

# PROM/RAM III BOARD

الوالدين فيكردن

**AT SEEMS** 

 $\mathcal{L}_{\mathcal{A}}$ 

ravery of rail

 $\mathcal{L}(\Theta \nabla \chi \mathcal{M})$ 

jalgri som

 $\sqrt{2}$  and  $\sqrt{2}$ 

当該会社の

# Revision 1

 $\mathbf{r}$ 

ckp rays.

#### and.

#### PROM' PROGRAMMING PROGRAM

# Revision 1

# USERS MANUAL

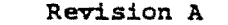

#### $\mathcal{X} \hookrightarrow \mathcal{Y} \hookrightarrow \mathcal{X}$ July 16, 1979

 $\gamma$  eq.(  $\sigma_{\rm e}^{1/\nu}$  )  $\sim$  0.4  $\%$ **CONDITACTOR** 

off Bires, an  $\mathcal{O}(\mathcal{O}(\sqrt{N})) = \mathcal{O}(\sqrt{N}) = \mathcal{O}(\sqrt{N})$  $\mathcal{A}$  of the state  $\mathcal{A}$  of  $\mathcal{B}$  and  $\mathcal{B}$  and  $\mathcal{B}$ tic<sup>ar</sup> ab m

on <mark>1kh</mark> (전문) 이야  $\sim$  $\sim 10^{-10}$ 

a specialist  $\ddot{\phantom{a}}$ 

 $\mathcal{A}$  is a probability of  $\mathcal{A}$  is a set of  $\mathcal{A}$ 

Copyright 1979 Vector Graphic Inc.

# TABLE OF CONTENTS

# Section

 $\frac{1}{2\sqrt{2}}$  and  $\frac{1}{2}$ 

Repair Agreement  $\sim$ Table of Contents

### I. Introduction

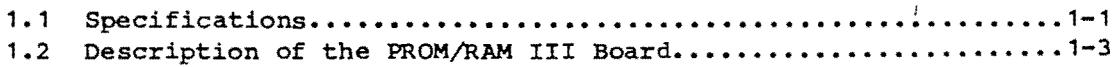

# II. Users Guide

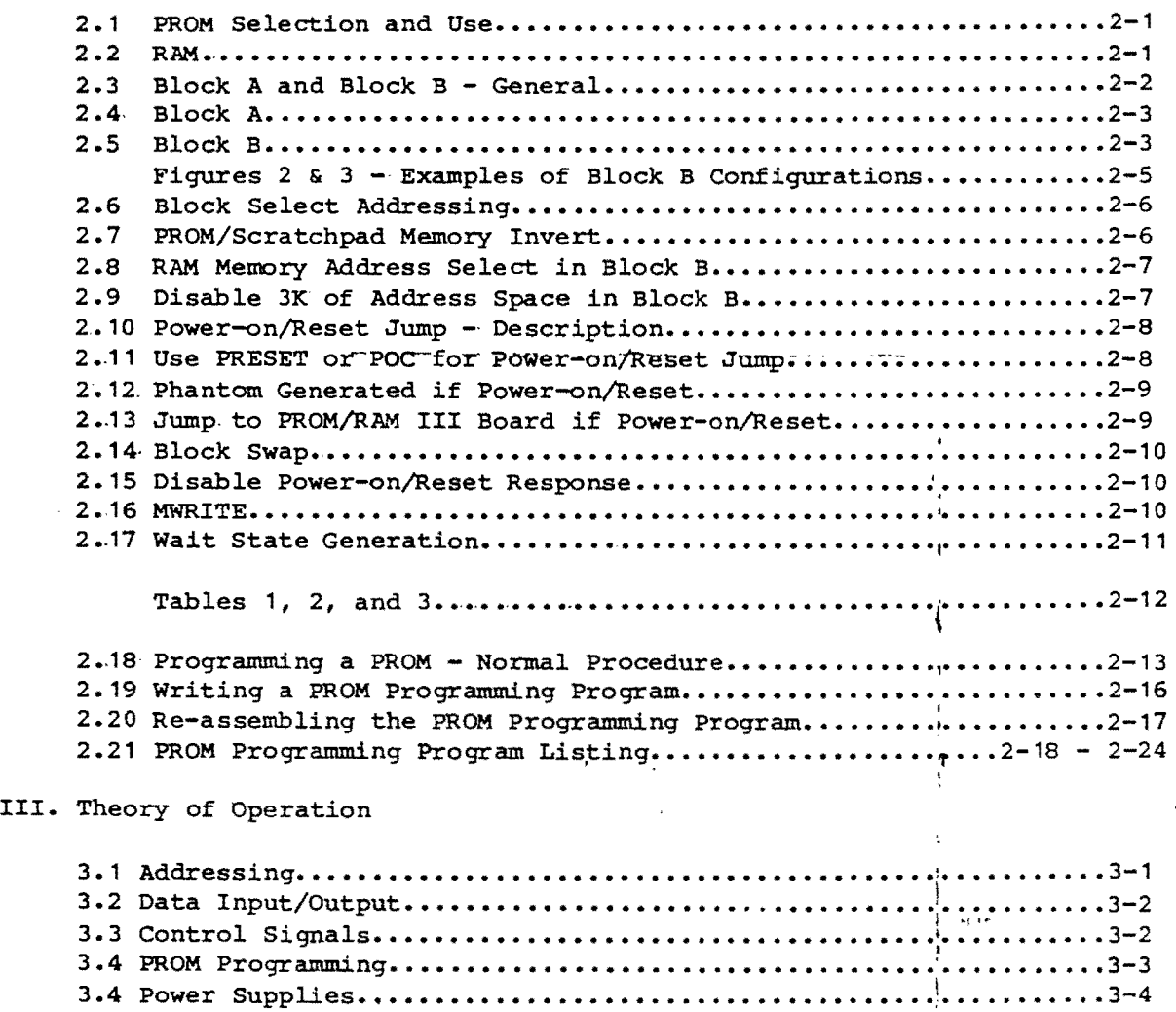

J

# IV. Schematics

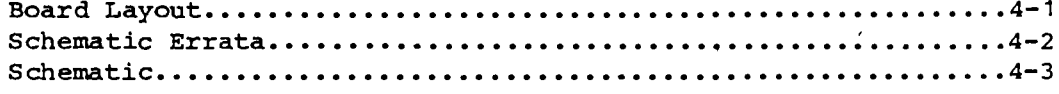

 $\bar{I}$ 

 $\bar{u}_1$  as

#### **INTRODUCTION**

#### 1.1 SPECIFICATIONS

/ '

/ I

Bus Compatibility Memory capacity PROM Programming PROM Programming Program PROMs Included with Board Memory Speed Memory Types Board Addressing Addressing Options (jumper) Standard Addressing Standard LOcation of Systems Monitor PROM  $S-100$ RAM: 1K, included with the board PROM: Sockets for 12 PROMs. can program 2708 or 2704 EPROMs Listing included in manual Executable version on MOOS System Diskettes 8.4 and later. NONE RAM: 300 ns. PROM: User selected (450 ns. typ) RAM: 2114 static PROM: 2108 (1K each) or 2704 (1/2K each) Two blocks (A and B) are separately addressed Block A bas 8 PROM sockets Block B has 4 PROM sockets and 1X RAM Base address of the two .SK blocks Block B PROM at top or bottom of block Address of 1K RAM within remaining 4X Disable unused 3K, for use by other boards Block A: disabled Block B base address: C000H Block B PROMs: COOOH - CFFFH Block B RAM: DCOOH - DFFfa Block B disabled 3K: DOOQH - DBFFH COOOH '

(continued on back)

 $\epsilon$  (  $\epsilon$ 

r

Power-on/Reset Jump Power-on/Reset Jump Options ( jumper) Standard Power-on/Reset Jumpers MWRITE Wait state generation BUS load Card extractors Power PRESET or POC causes jump to board Use PRESET or POC Jump to first instruction of Block A or B. Disable phantom generation Disable jump to on-board memory poe is used Jump to beginning of Block B Phantom and jump to on-board both enabled Jumper option to generate MWRITE on board Standard: option not enabled Jumper option to generate one wait state each time board is addressed Standard: option not enabled 1 TTL load on all inputs Standard +8Vdc @ 450 mA (Typ) +18Vdc @ (depends on quantity of PROM) -18Vdc @ (depends on quantity of PROM)

r •

 $\mathbf{r}_k$  is  $\boldsymbol{\epsilon}$ 

نی ایک بی

(  $\sqrt{2}$ 

#### 1.2 DESCRIPTION OF THE PROM RAM III BOARD

Vector Graphic's PROM RAM III Board is a versatile, S-100 bus compatible, high density memory board combining the memory technologies of erasable programmable read only memories (EPROMs) and high speed random access memory (RAM). Of unique value, one of the PROM sockets on the board can be used to program a 2708 or 2704 EPROM, enabling any owner to create PROM-based software for use on this board or in any other microprocessor device. RAM is provided on the board, but no PROMs are included with purchase. The software which is used to program PROMs is provided as a listing in this manual, and is included on disk with all Vector Graphic systems shipped with this board.

By combining the use of MSI decoding logic and unique addressing features, a wide range of applications requirements may be met by this memory board. The addressing flexibility is as follows. The board offers two independently addressable 8K blocks of memory (A and B). You use jumpers to specify the two separate 8K addressing spaces assigned to these blocks. Block A can be used for up to 8K of PROM. Block B contains 1K of on-board RAM' plus up to 4K of' PROM.

For block B, you use jumpers to specify whether the PROM is at the top or the bottom of the 8K allocation, and then, within the remaining 4K, where the 1K of RAM is addressed. Once this is done, there are also jumper options for DISABLING some· or all of the remaining 3K' of addressing space allocated to block  $B_r$ , so that other boards in the system can use those addresses.

The addressing spaces are fully utilized if 2708 1K PROMs are used. If 2704 1/2K PROMs are used, then every other 1/2K of PROM allocation will be used, with 1/2K gaps between.. other features offered by the board are: jump on power-on or reset to on-board memory, with phantom generated to temporarily disable other memory boards, and a jumper option to use, PRESET instead of POC to cause this jumpr jumper option for on-board generation of the 5-100 MWRITE signal; and a jumper option to generate a one-cycle wait-state each time the board is addressed.

Full buffering of all inputs and outputs is provided to minimize loading of the system S-100 bus to at most one TTL load. On-board power regulation and filtering is provided using IC regulators .and heat sinks for power dissipation. Careful attention to good design practice and an awareness of the need for flexibility has resulted in a reliable board useful in a wide variety of systems and applications.

Rev.  $1-1-A$   $7/16/79$  1-3

#### II. USERS GUIDE

This Users Guide begins with a description of the amount and kind of PROM which can be used on this board, followed by a description of the RAM included with the board, then a detailed description of the various options you have for addressing the PROMs and the RAM. Read it before attempting to re-jumper the board addressing. Following this section are a description of each of the jumper options possible on the board, including addressing options, power-on/reset jump, MWRITE input, and wait state generation. The diagrams of jumper pads show each of the pads as it *is* pre-jumpered at the factory. The guide ends with instructions for operating the PROM programming software provided with the board, as well as instructions for writing your own if desired. The listing of the program *is* provided.

#### **2.1** PROM SELECTION AND USE

A maximum of 12K bytes (where K = 1024) of 2708 type PROMs may be installed in available sockets on the board. NO PROMS ARE INCLUDED WITH PURCHASE OF THE BOARD ALONE. Jumpers are used to determine where the PROMs are addressed.

I The following discussion assumes that 2708 type PROMs (having 1K of 8-bit bytes each) are used. If 2704 PROMs (having  $1/2K$  bytes each) are used, the issues are the same; the only difference *is* that wherever a 2704 PROM *is*  used, there will be 1/2K bytes of PROM accessible by thd system, followed immediately by a 1/2K gap which will not contain any memory at all.

The numbers 2708 and 2704 are Intel generic part numpers. Many other manufacturers make equivalents, with 2708 or 2704 as part of their proprietary· part number. All 2708 or 2704 pin for pin equivalents can be used on this board.

#### 2.2 RAM

In addition to the PROM sockets, there *is* 1K of statib RAM on the board, which IS included with purchase of the board alone. Jumpers are used to determine where this 1K of RAM is addressed.

Rev. 1–1–A  $7/16/79$  2–1

ot ".

#### 2.3 BLOCK A AND BLOCK B - GENERAL

To begin specifying the addresses for the memory, there are two separately addressable blocks of memory space available on the board,' called blocks A and B. Jwr:pers are used to specify what the base address is for each of these two blocks, within a 64X total memory space. Alternately, one (or both) blocks can be disabled completely. Jumper area F is normally used to specify the base address of (or disable) block A and jumper area E is normally used to specify the base address of (or disable) block B. If a block is not disabled, then that block will occupy exactly 8X bytes of memory, beginning at its base address. This is true for both blocks, as shown in Figure 1.

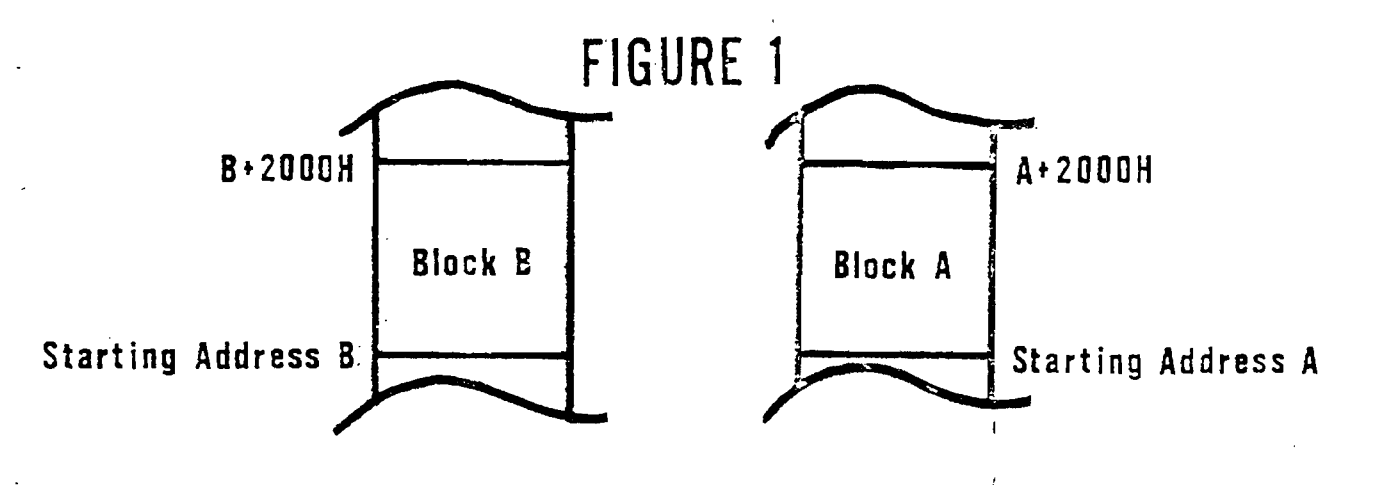

Note that both blocks together occupy 16K of memory. ' However, there are only 12 sockets for PRCMs, and only 1K of RAH on the board, totalling 13K. What happens if the processor addresses memory in the remaining 3K portion? This memory space is NOT necessarily empty. A set of jumpers is provided which in effect specify that the unused 3K, within the 16K, is not on the PROM RAM III board at all, and therefore may be-used on other boards.

It must be emphasized that except for the 3K specified as unused by jumper, the addresses assigned to the board for blocks A and 3 cannot be used by any other board, even if some of the PROM sockets are left empty. However, remember that you may choose not to use one (or both) of the blocks at all, by disabling it completely in jumper areas E and F.  $\vec{x}$  you do this, then the corresponding memory space CAN be assigned to another board, and no space is wasted.

If the jumpers in area G are switched from the way the board is normally shipped, then the base address of block A will be controlled by jumper area E and the base address of block B will controlled by jumper area F, instead of the other way around. If this is done, then the address which is accessed for power-on jump will also be switched, becoming the first address in block A instead of the first address in block B. This is the purpose for using this option. (See Section 2.14) For simplicity of language, the Users Guide is written assuming that jumper area G is left as manufactured.

#### 2.4 BLOCK. A

Block A refers to the 8 PROM sockets at the top of the board (labeled <sup>0</sup> through 7). Insert PROMs which you want in block A into these sockets. Socket 0 corresponds to the 1K block beginning at the base address of block A. Socket 1 corresponds to the next 1K and so on, as shown in the following table:

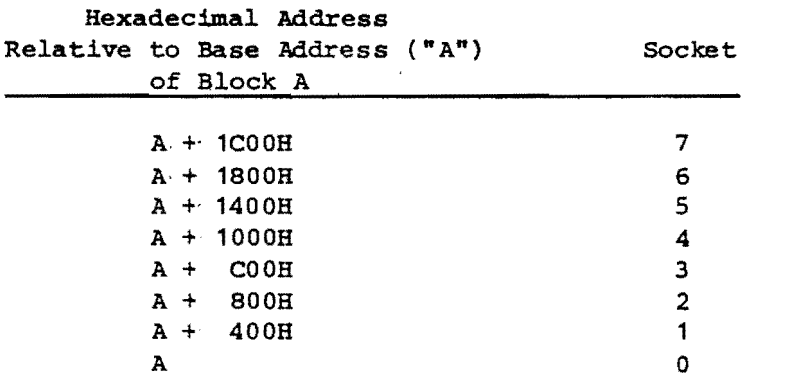

Jumper area. F is normally used to determine the base address of block A, or to disable block A. When the board is sold, jumper area  $F$  is pre-wired to disable block A. No particular base address is thus specified until you install the jumpers.

#### 2.5 BLOCK B

Block B includes the lower four PROM sockets on the board, labeled 8 through 11. The other 4K in block B is filled with the 1K of RAM on the board, plus the 3K of address space which can be, at you discretion, 'returned for use by

other boards. The way you specify the address spaces wi thin biock B is as follows: First, you specify the base address of Block B using jumper area E (or you specify in area E that the block is disable~). If it *is* not disabled, then you use jumper area J to specify whether the 4K of PROM occupies the top or the bottom 4K .of the block. These are the only two choices. The board is pre-jumpered so that the PROM occupies the lower 4K. Then, you specify using jumper areal which 1K within the other 4K *is* used for the on-board RAM. Lastly, you specify using jumper, area H whether one of more of the last three 1K blocks is to be returned for use by other boards. (Normally you specify that all three of them are returned.)

Two typical configurations of Block B are shown in figures 2 and 3. Figure 2 is the standard - the one for which the board is pre-wired. Since in the pre-wired version, block B begins at COOOH, Figure 2 shows that the standard address for scratch-pad RAM is DCOOH, and the standard address for the System' s Monitor PRCM is COOOH.. Figure 3 shows the result of putting the PROM in the upper 4K and specifying that the RAM occupy the second 1K portion.

f;; I"

l

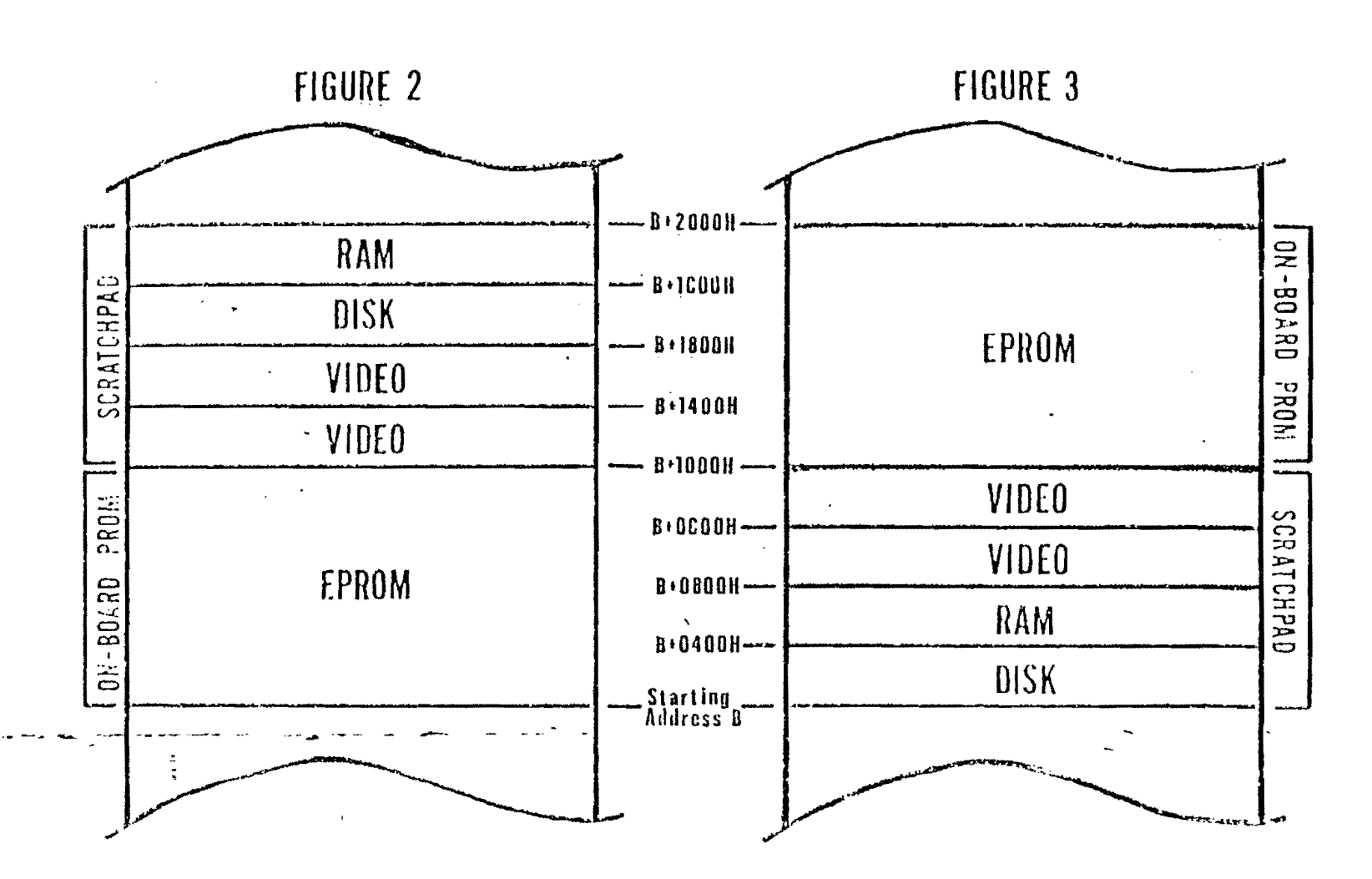

 $\frac{V}{\lambda}$ 

 $\frac{\Delta}{\sqrt{2}}$ 

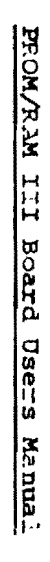

Rev. 1-1-A 91/91/2

 $5 - 2$ 

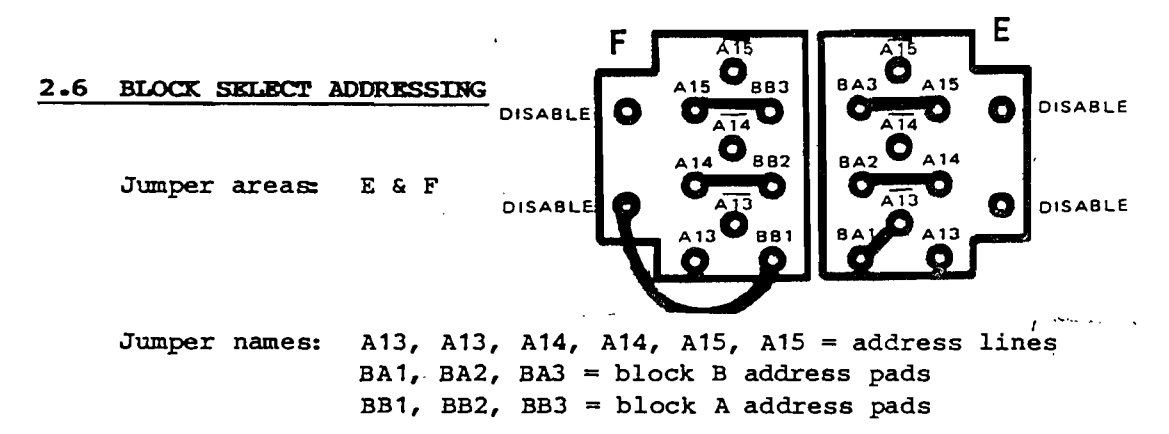

NOTE: The second letter in the block B address pads is "A", while the second letter in the block A address pads is "B". This occurs because historically, the pads; were named before it was decided to manufacture the board with the "block swap" jumpers *in* area G reversed.

Function: Address lines A13, A14, A15 form the most significant bits of the address from the CPU. These three bits can select any of 8 possible 8K blocks. of memory in a 64X memory space. See table 1.

Options:. Table 2 tells. you what jumpers ·to connect to specify any particular. 8K block starting .address. . . ... ...

#### 2 • .7' PROM/SCRATCHPAD MEMORY INVERT

Jumper: area: J

( \

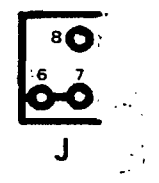

Function: The pre-wired connection specifies that the low order 4k bytes of block B consists of PROM. This jumper area is used to reverse this, putting the PROM at the high end of block B.

Options: If the PROM is to occupy the high order addresses of this block cut the jumper from 6 to 7 and tie 6 to 8.

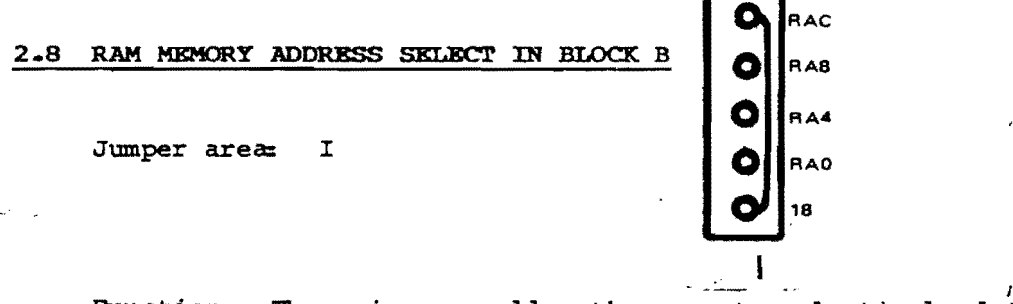

Function: These jumpers allow the user to selectively determine where the RAM addresses are to be located. With the board jumpered as manufactured, the 1K of RAM occupies the top-most 1K of addresses of the 4K scratchpad memory block.

Options: If you wish to alter the factory supplied connections, the following procedure is recommended: Cut the jumper from 18 to RAC. Then, determine the desired address for the 1K RAM from Table 3 arid connect a jumper as specified. The third part of Table 3 is not relevent to this jumper area.

#### 2.9 DISABLE 3K OF ADDRESS; SPACE IN BLOCK B

Jumper area: H.

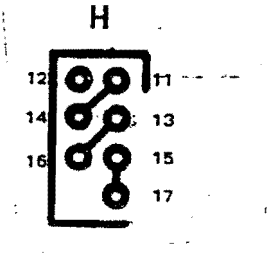

Function: These jumpers allow the user to selectively determine which 3 of 4, 1K blocks of memory are returned for use by other boards. These jumpers are selected in conjunction with the RAM memory address jumper in area I, so that together, all 4K' of the' non-PROM (scratchpad) address space in block B are' accounted' for.. The' factory supplied connections canpiement the factory supplied RAM address jumper, so that the bottom 3K of the scratchpad memory *<sup>t</sup>* is allocated for use' by other boards.

Options:: If' it *is* desired to alter the factory supplied connections, the following procedure is recanmended: Verify the RAM memory address selected previously. Then, refer to Table 3 to find the RAM address selected, and connect jumpers as specified in the third part of the table."

 $\frac{1}{2}$ 

A power on/reset jump feature is also provided on this board. When the POC or PRESST (vour choice of which, by jumper selection) line is low, the instruction stored in the first address of block A or 3 (determined by the jumper in area G, as explained below) will be executed by the CPU, and a "phantom" signal will be issued by the board on bus line 67 which disables other system memory boards.

After this initial instruction execution, the other memory boards will be re-enabled. However, if the instruction is a jump to the next instruction in the same block, then control will have been effectively transfered to that block on the PROM/RAM III board. Therefore, the second instruction should be the beginning of a system initialization routine followed by a systems executive. This is always the case in standard Vector Graphic computers.

Two additional jumper areas are provided, one to disconnect the phantom signal if it is not desired, and the other to disconnect the jump to the on-board PROM if this is not desired. These options give you maximum control over use of the board.

D

#### 2.11 USE PRESET OR POC FOR POWER-ON/RESET JUMP

Jumper area:  $\mathbf{D}$ 

Function: In the factory version of the board, the POC \$ignal is connected to the power-on/reset jump circuitry on the board. This is appropriate for standard Vector Graphic computers, because in these systems, both the RESET switch on the front panel and the initial power-on condition cause an active low pulse on the POC line, via circuitry on the 280 board. If the CPU board used in your system does not have this feature, the FRESET signal can be connected to the power-on/reset circuitry by changing the jumper area D.

Options: To connect FRESET to the power-on/reset circuitry, out the trace between 27 and 28 and tie 28 to 29.

#### 2.12 PHANTOM GENERATED IF POWER-ON/RESET

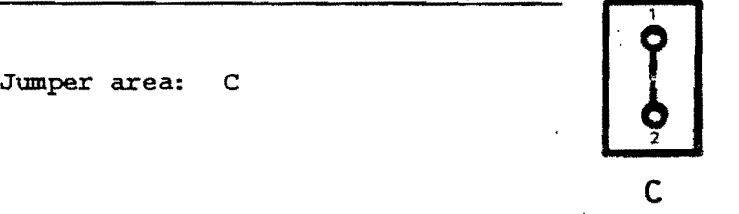

Function: When 1 and 2 are tied together, the phantom signal is generated whenever a POC or PRESET signal is received. Phantcm disables other system memory boards. The Z80 (and 8080) processor chip immediately executes the instruction at 0000H when the POC or PRESET signal appears on the bus, assuming the CPU board is so designed. With the other memory boards in the system disabled, the PROM/RAM III Board is free to supply the instruction for address OOOOH.

Options: To disable the generation of the phantan signal, cut the jumper from  $1$  to  $2$ .

"

A

! I \ l'

#### 2.13: JUMP' TO PROM/RAM' III BOARD IF ' POWER-ON/RESET

Jumper area: A

Function: When the POC or PRESET signal is received,  $\dot{a}$  jumper in area A causes. the' board to respond to the address OOOOH fran the cpu. At your option, you may disable this feature, so that the PROM/RAM III board is NOT the board which responds to the address OOOOH.

Options: To cause the board NOT to respond to address<sup>'</sup>0000H when POC or **PRESET** is received, cut the jumper from 3 to 4 and tie 4 to 5.

 $Rev. 1-1-A 7/16/79$ 

I

#### 2 **• 14 :ar...oc:K.** SWAP

Jumper area: G

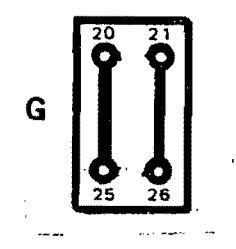

Function: With the board as manufactured, jumper area E is used to address block B, and jumper area F is used to address block A. Furthermore, if the power-on/reset jump feature is used, the jump will take place to the first address in block B.

Options: If you want to jump to block A instead, cut the jumpers from 20 to 21 and 25 to 26; t'ie 20 to 25 and 21 to 26. This change will also reverse the' use of area E and F, so that area:E is used to address block A, and area F is used to address block B.

#### 2.15 DISABLE POWER-ON/RESET RESPONSE

To disable the power-on/reset response of the PROM/RAM III board entirely, disable-both the generation of. phantom and the jump to PROM/RAM III board. See Sections 2.12 and 2.13.

10

'~'~i~ ~:;/ O· 9 S'

 $\mathbf{O}^{\mathrm{b}}$ 

#### 2.46 MWRITE INPUT

Jumper area: B

Function: If this board is installed in a system without, a front panel, or other source of MWRITE, an MWRITE signal can be generated on board both for use on board and for feeding back to the bus as a fully buffered  $S-100$ signal. This is not needed in Vector Graphic systems shipped after April 9, 1979, because the Z-80 boards in these systems now generate MWRITE.

Options: If the board is installed in a system without  $d$  source of MWRITE, add a jumper from 9 to 10.

#### 2.17 WAIT STATE GENERATION

Jumper area: K

K **D**<sub>22</sub>  $\mathcal{L}$  $\frac{1}{23}$ 

Function: The PRDY signal may be jumpered to the WAIT input in order to create one wait state each time the board is addressed. This is necessary when using memory slower than about 300 ns. in a 4 MHz (Z-80) system. PRDY is not connected to WAIT on the PROM/RAM III board as manufactured, because the Vector Graphic Z-SO board used in Vector Graphic systems generates the wait-state. You would want to generate the wait-state on the PROM/RAM III board if you are using memory faster than 300 ns. on other memory boards in the system, allowing you to disable the wait state that is built into the Vector' Graphic Z-SO board (and some other manufacturers' Z-80 boards) yet continue to use a wait-state for the slower memory on the PROM RAM/III board.

For some Z-SO based CPU boards the WAIT output is not synchronized properly. If the WAIT is jumpered to the PRDY signal when such a Z-SO board is used, a possible oscillatory condition can arise on the PRDY and WAIT lines. Therefore, caution must be exercised in how this jumper is utilized. The Vector Graphic Z-SO board has a properly synchronized WAIT, so that with this Z-80 board, PRDY may be-safely tied to WAIT, insuring reliable memory. operation at high speeds.

*Options:* To tie- PRDY to WAIT, jumper 22 to 23.

, .

I

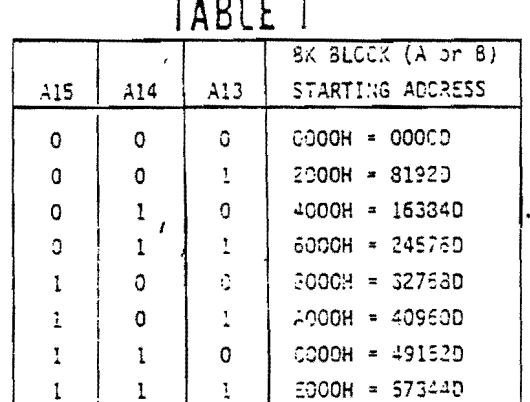

eante  $\overline{a}$ 

# TABLE 2

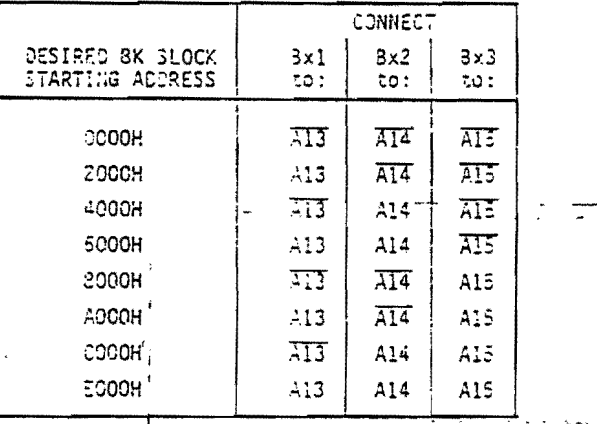

 $x = 5$ lock A-or.8 -

 $H =$  Hexidecimal

 $\Delta \phi$  and  $\Delta \phi$  and  $\Delta \phi$ 

if any Bx1, Sx2, Sx3 is tied<br>to disable, that block of<br>memory is disabled.

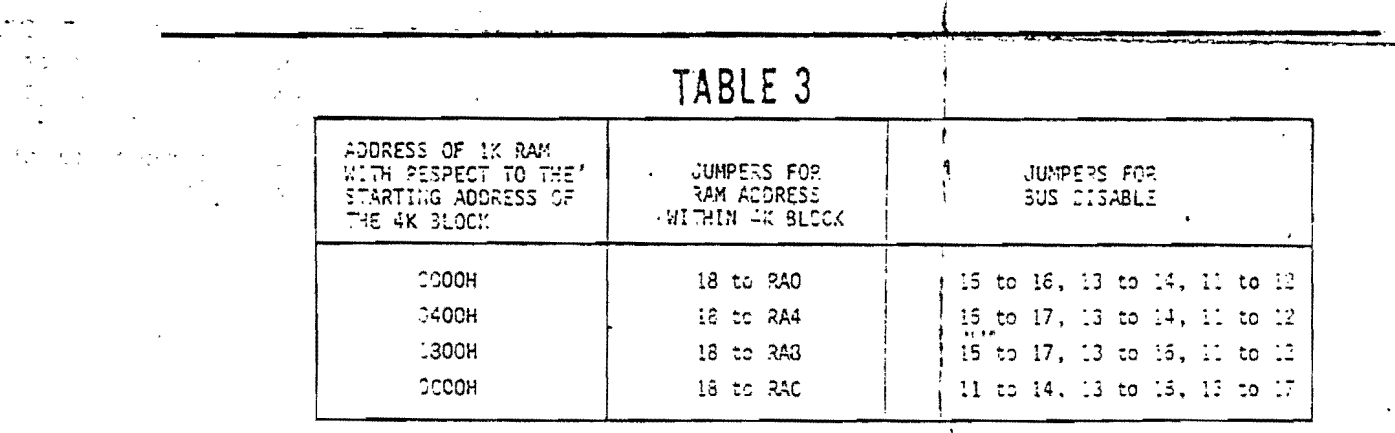

 $\sim 10$ 

 $\mathcal{L}$ 

 $D = Decimal$ 

 $\hat{\mathbf{v}}$ 

 $\sim$ 

 $\bar{\mathcal{P}}$ 

I

أأبر والتصييق

 $\mathcal{L}$ 

 $\left( \cdot \right)$ 

 $\ddot{\phantom{a}}$ ن سائب .

 $\mathbf{i}$ 

 $\epsilon$  .

 $\bar{\omega}$  .

#### 2.18 PROGRAMMING A PROM

الأرداعيات 小酒店 े शुरू :

 $\frac{1}{2}$  $\frac{m_{\pi}}{2}$  ,  $\frac{1}{2}$  .

 $\mathcal{V}=\frac{1}{2}$  .  $\frac{1}{2}$  ,  $\zeta$  ,  $\sim \epsilon_{\rm g}$  $\mathcal{L}$ 

 $\bar{\nu}$  is stated as

This board is accompanied by a program which allows you to program any 2704 or 2708 type EPROM. The listing of this program is found in Section 2.21, below. This same program is found on MOOS System Diskettes, version 8.4 and later, which accompany all Vector Graphic computers that are equipped with PROM/RAM III boards. The program exists on the disk as an immediately executable utility. The program is written in machine language and is not dependent on any operating system (except that it uses the' Extended Systems Monitor in Vector Graphic systems for console I/O.) The utility (called ·PROM") runs beginning at address 2BOO Hex and takes up less than 1K. If you want to run it elsewhere, or want to revise it, reassemble it as described in Section 2.20.

If you use an operating system other than MOOS, but you have the MOOS diskette, simply load the program under MOOS and copy it to a disk using the other system. To load it, just type PROM (return) followed by control-C, under MDOS. If you do not have the MDOS diskette, enter the program from the listing. Once it is loaded in memory, you can execute it from any executive, including the Extended Systems Monitor executive. The following explains the use of this program. If you are not using MDOS, then substitute the MOOS commands given here by those that are relevent to you.  $\tau \geq 1$ 

1. Make sure the computer power is OFF. Wait at least five seconds before , pulling out any circuit boards.  $\sim$  eq.

2 •. ; Unscrew and remove the cover of the computer.

- 3. '. i Find the PROM/RAM III board. If you cannot easily reach PROM socket 11 with your hand, pull the board out.
- 4. Insert the PROM you wish to program in socket/ 11. This is the right-hand socket in the second row. Make sure to insert the PROM with its notch pointed to the top of the board. The PROM used MUST have been erased using ultraviolet erasing techniques, unless it is new. The computer cannot simply write over any previously!used PROM, because programming involves turning logical 1's into 0's, but cannot go the other way. Erasing fills the PROM with 1's, like a new PROM.
- 5. Return the board to a slot which allows you to reach socket 11 without pulling the board out in the future, if possible.
- 6. Turn computer power ON.
- 7. If the system is not in the Extended Systems Monitor executive (indicated by the Monitor prompt \*) then depress RESEr on the computer front panel.
- 8. Mount the MDOS system diskette in drive 0 (the right-hand drive.) Then,

)

i

**CALCUME** 

depress B on the keyboard. MDOS will take control, as indicated by the MOOS prompt >.

- 9. Load the object code to be stored on PROM into a free area of memory. Alternately, you may generate the desired code by assembling or compiling a higher level program.
- 10. Following the MDOS prompt >, type PROM (return). program- will take control. The PROM programming
- 11. In response' to the question "Starting from:", type the address in Hex of the first location you wish to program, within the block of memory assigned to PRCM socket 11. Then press the RETURN key. Usually this starting address will be CC00. If programming less than the entire PROM, it can be any address between CC00 and CFF0. It must be an address ending in 0. If not, the machine will report "bad boundary address" and give you another chance. Letters must be in upper case. Do not tack on an H or any other symbol.

CCOO is'the- starting address: of: PROM' socket 11 if the board is left in factory-supplied format. If you enter an address outside the range CC00 to CFFO, the program will not accept it, and will report "out of range"  $\Box$  and then give you another chance. If the addressing jumpers determining the location of socket 11 have been modified, you must modify the program: to accept other addresses.

12.. In reponse to the question "terminating at: ", type the address in Hex of the last location you wish to program, within the block of memory assigned; to FROM' socket 11. Then press the RETURN key. Usually this terminating addresss will be CFFF for 2708 PROMs and CDFF for 2704 PROMs. If programming less than the entire PROM, it can be any address between CCOF' and CFFF. It must be an address ending in F, and must be greater than the- starting address., If not ending in F, the machine will " report "bad boundary address" and then give you another chance.

As with the starting-address, if you enter-an-address outside the range----- . . . CCOF to CFFF, the program will not accept it, and will report "Out of range" and then give you another chance. Therefore, if the addressing jumpers' determining the location of socket 11 have' been modified, you must modify the PROM programming program to accept other addresses.

After entering the terminating address, the computer will either continue with the next question, or it will report "specified portion of PROM is not erased." This message means either that the terminating address is less than the starting address, or that the .PROM is not new and was not properly erased. This message is strictly a warning, because in certain rare cases you. may want to writej over an unerased PROM. After the message, the system will-continue with the next ... question. If you want to start over to correct your mistake, instead of continuing, then depress the ESC key. This takes the', system back to the Monitor. To get back to MDOS from the Monitor, depress  $J$ . Then begin the program again at step 10, above.

I

 $\frac{1}{2}$ 

- '3. In 'response to the question "Source address:", type the starting address in memory of the material you want to store on PROM. This can be any address in memory. Then press the RETURN key.
- 14. Slide the "programming" switch at the upper right-hand corner of the PRCM/RAM III board to the LEFT.
- 15. Now, press the RETURN key again. This will begin programmming of the PROM. The computer must pass through the range of target addresses  $256$ times. A message will appear on the screen showing which pass the machine is currently on.
- '6. When programming is complete, one of two events will take place. If the computer detects no errors in comparing the programmed PROM without the original code, then the system will return to the MOOS executive or whichever other executive was used to call the programming program. If an error is discovered however, the screen will show the first address within the PROM at which a verification error was found. For example, if you, forgot to slide the programming switch to the left, then, since the PROM will not have been programmed at all, the first address will be incorrect, so that the system will report an error at address CCOO, or whatever was the starting address you had specified. After reporting the error, the system will return to the MOOS executive, so that you can start over.

 $\ldots$  ,  $\sim$  17. When programming is complete, immediately slide the programming switch we can be PROM/RAM III board to the RIGHT. Do not postpone this.

 $\sim$  18. Remove the programmed PROM from socket 11. Alternately, you may use the ... PROM without removing it. For example, you may run a checksum of the 11., PROM' using the Extended System Monitor's Q command. To do this, depress control=g or whichever other command your system uqes to get to the . Monitor executive. Then type Q CCOO CFFF. (The spaces will occur automatically.) The checksum, will appear immediately; (If PROM socket 11 has been readdressed, then use the appropriate addresses.) To return to MDOS from the Monitor, depress J.

 $34.23$ 

"

i

 $, 16, 6$ 

#### 2.19 WRITING A PROM PROGRAMMING PROGRAM

Although the PROM/RAM III board is supplied with a program for programming 'PROMs, this section explains the principles behind the program, for those wishing to write their own. The supplied program is listed in Section 2.21, for reference.

To program a 2708 or 2704 type EPROM, simply write the desired data to the locations assigned to PROM socket 11. The board hardware automatically interprets any writing of data to PROM socket 11 as an intent to program it. You do not have to program an entire PROM. You may program any part of it, down to blocks as short as 16 adjacent locations. Normally, you will program all 1K of a 2708 or all 512 bytes of a 2704. Write to all desired addresses in sequence. After finishing one such cycle, repeat it, using exactly the same data. You must repeat this cycle 256 times. In other words, you must write to each address 256 times, with a substantial delay between each time you write to each address. This delay is produced by the time taken to cycle through all the addresses, which is sufficiently long if 16 or'more' locations are programmed.

A good, program has a comparison of the source and destination data, after programming. the PROM is, ccmplete •.

rf" your- system' has' a· dynamic 'memory' board in it (such as all Vector Graphic systems shipped since about March 1, 1979), then there MUST be a delay loop after each byte is written to the PROM, so that the processor can refresh memory. The delay loop must execute at least 128 instructions each time it is accessed. You will find an example of this at the top of the fourth page in the listing in Section 2.21. or  $\frac{1}{1}$ 

Before executing a programming-procedure, you must-slide-the programmingswitch on the upper right-hand corner of the board TO THE LEFT. Then, put the PROM to be programmed into socket 11, which is the socket furthest to the right in the second row. After successfully programming it, slide the switch BACK. If you do not, you might accidently erase<sup>1</sup> a PROM sitting in socket 11.

A PROM which you want to program must be either new or newly erased using the standard ultraviolet technique.

I'

 $\frac{1}{2}$ 

Concerteb Bor 27

成番 女人

 $\mathcal{D} \rightarrow$ 

医卵管 摩兹 郭丹 "你……"

#### 2.20 RE-ASSEMBLING THE PROM PROGRAMMING PROGRAM

The source code for the program is listed in section *2.Z1* below. Enter the program using the MOOS editor LINEEDIT. You can assemble it wherever you like, although BCOO is not suggested because M.BASIC uses the very top of RAM for stack. "The pre-assembled version on the diskette (under the name "PROM") is assembled to run at 2BOO, at the beginning of the MOOS applications area. The program is less than lK long.

You may modify PROM.S before you assemble it, by using the MDOS editor LlNEEDIT. One modification which may be required are the addresses in the last two lines of PROM.S. You will have to change these if you change the jumpers on the PROM/RAM III board which assign the address of the on-board RAM. After entering and modifying the program, SAVE it on diskette under the name PROM.S. (Type NAME' "PROM.S'" (return) followed by SAVE (return)  $\therefore$  while in LINEEDIT.

To 'assemble PRCM.S, use the ZSM assembler. With a diskette having both ZSM and PROM.S mounted in drive 0, and with MOOS in control, type ZSM "PROM.S" "PROM2" "E'" (return). The assembler will ask where you want to run the program. Enter the address, for example 2BOOH, that you want it to run at. Note that if the first character is a letter, it must be preceded by a  $0$ ( zero), and the address must be followed by an H. The above ZSM statement will cause the program to be assembled with only errors printed. For other options possible with  $ZSM$ , see Section  $4.5$  of the User's Guide to Vector Graphic Systems Using MOOS.

After the assembly is complete, type TYPE "PROM2" 18 (return). This type will allow you to execute the program simply by typing PROM2 (return) while under **MDOS.** 

,;

I I I I *J* 

,<br>Լ  $, \cdot$ \ ~ i

i  $\mathbf{i}$ 

If you want to put the PRCM programming program on a PROM, in order to have a permanent PROM programming capability, first choose the memory location you want to give to this PROM, say E000, which is available on the PROM/RAM III board. Use this address when asked by the assembler where you want it to run at. Since there is no RAM 'at this address, you will have to load the assembled code into a different location before you can put it on a PROM. To do this change the type to 00 rather than 18, by typing TYPE "PROM2" 00 (return), after the assembly is complete. This will allqw you to type LOAD "PROM2" 2B00 (return) after the MDOS prompt >, thus loading the code at RAM address  $2B00$ , ready to be saved on a PROM.

 $Rev. 1-1-A 7/16/79$ 

• , <

# 2.21 PROM PROGRAMMING PROGRAM LISTING

 $\mathcal{A}$ 

k,

لدمضين

 $\sim 10$ 

 $\ddot{\phantom{a}}$ 

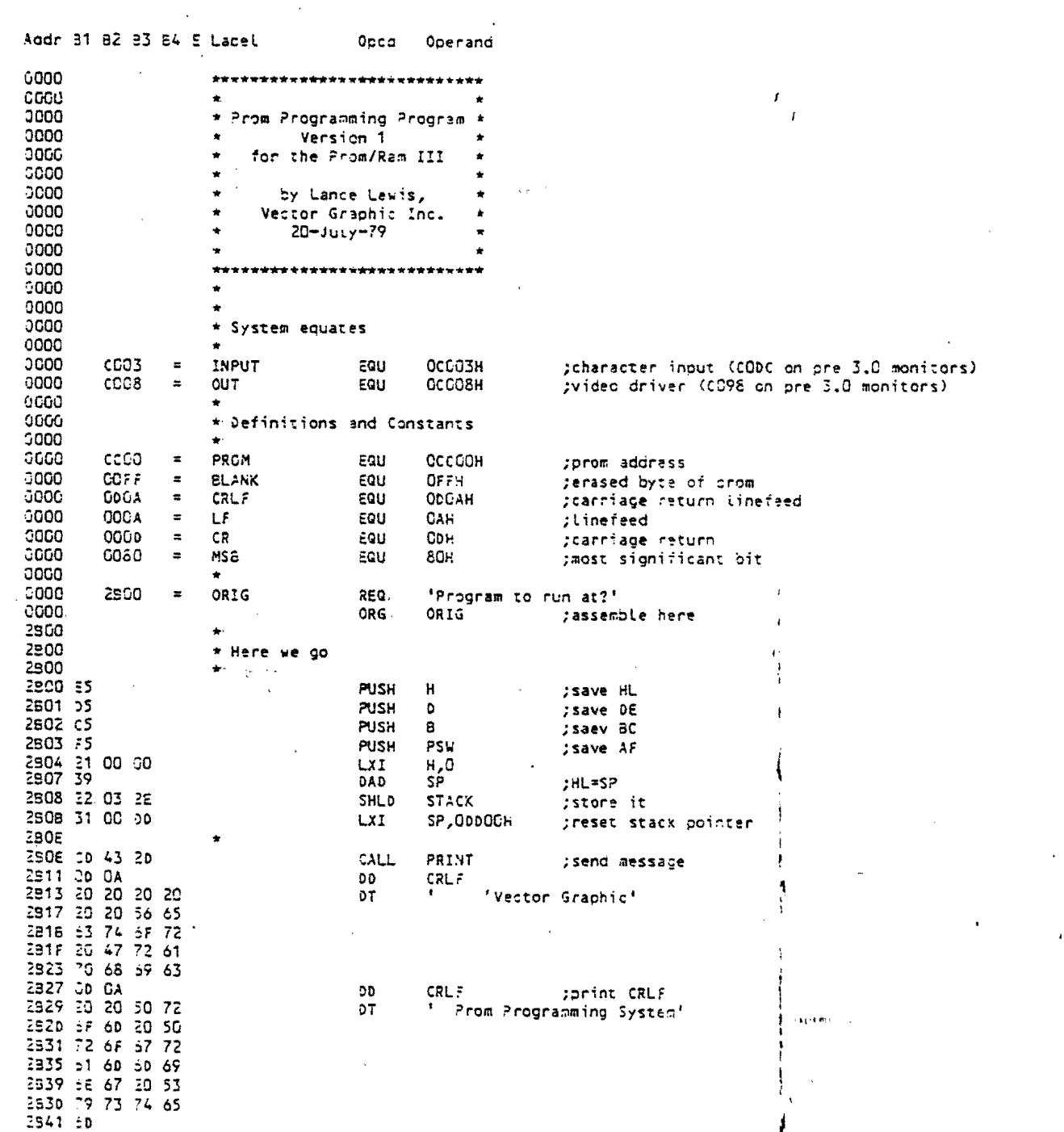

 $\mathbf{I}$ 

 $\overline{a}$ 

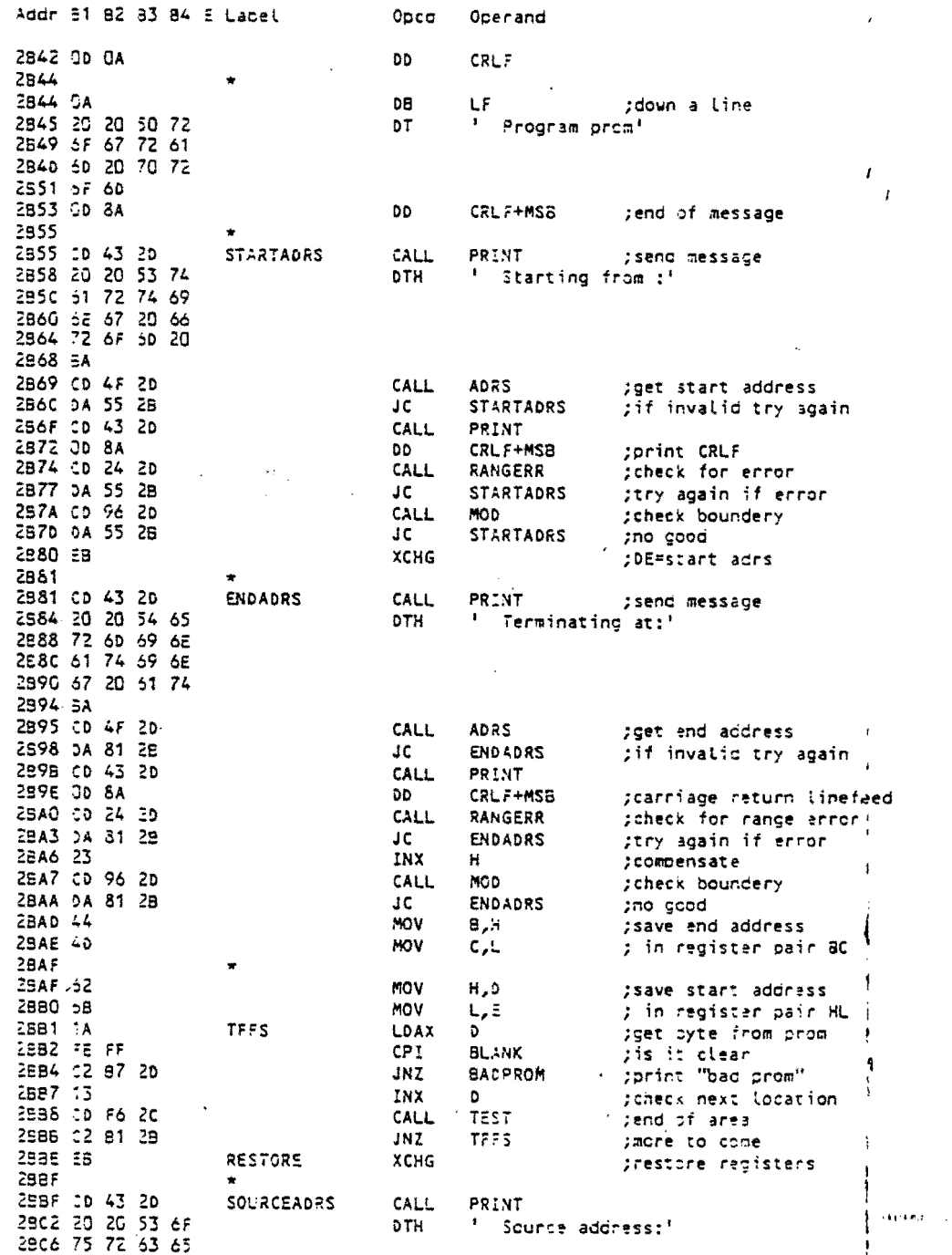

[ge

 $Rev. 1-1-A 7/16/79$ 

I

ł

ì

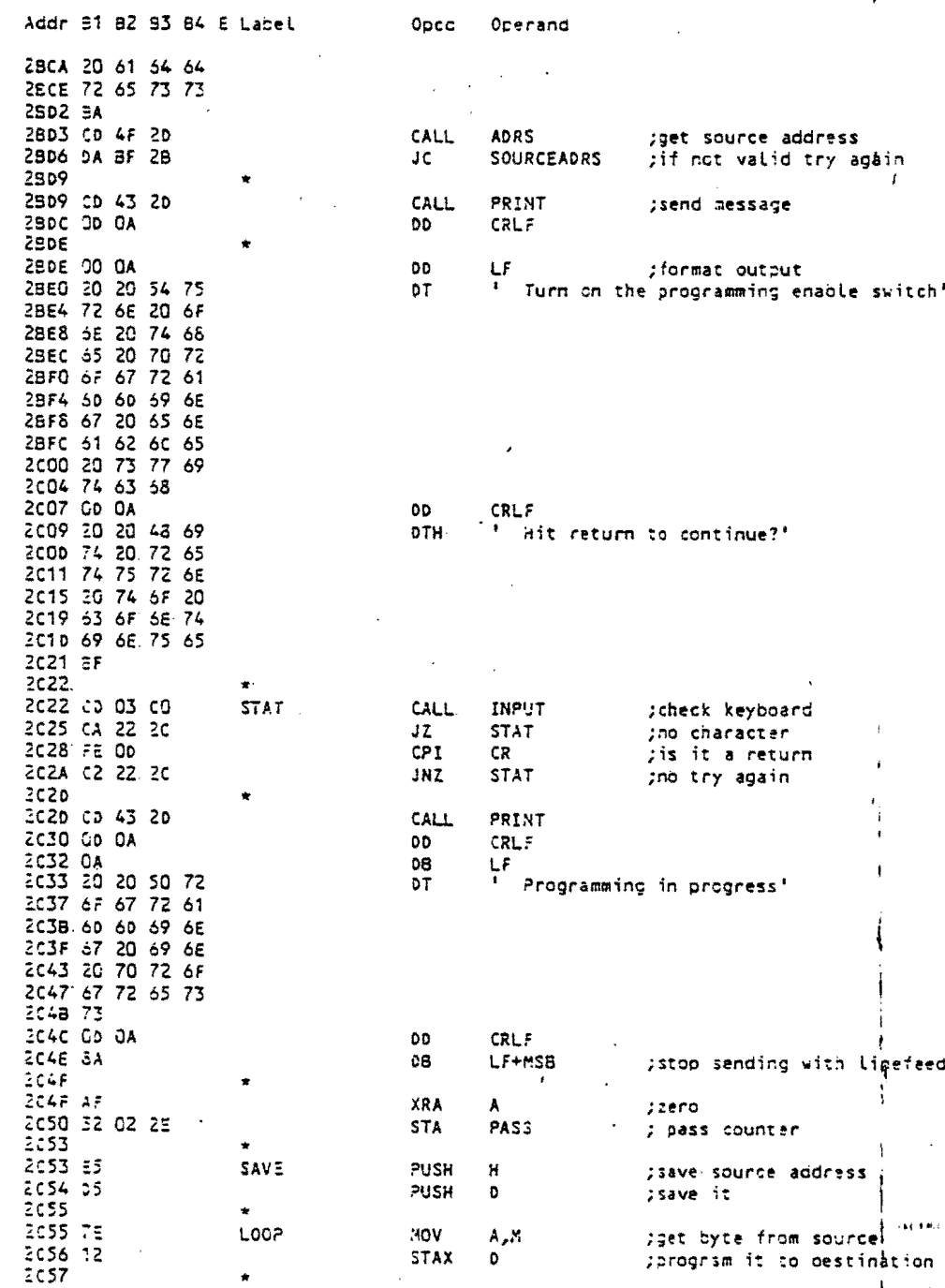

Ñ,

 $\mathbf{r}$ 

أأني والمكتبسين

**Continued in the** 

 $\sqrt{ }$ 

H,

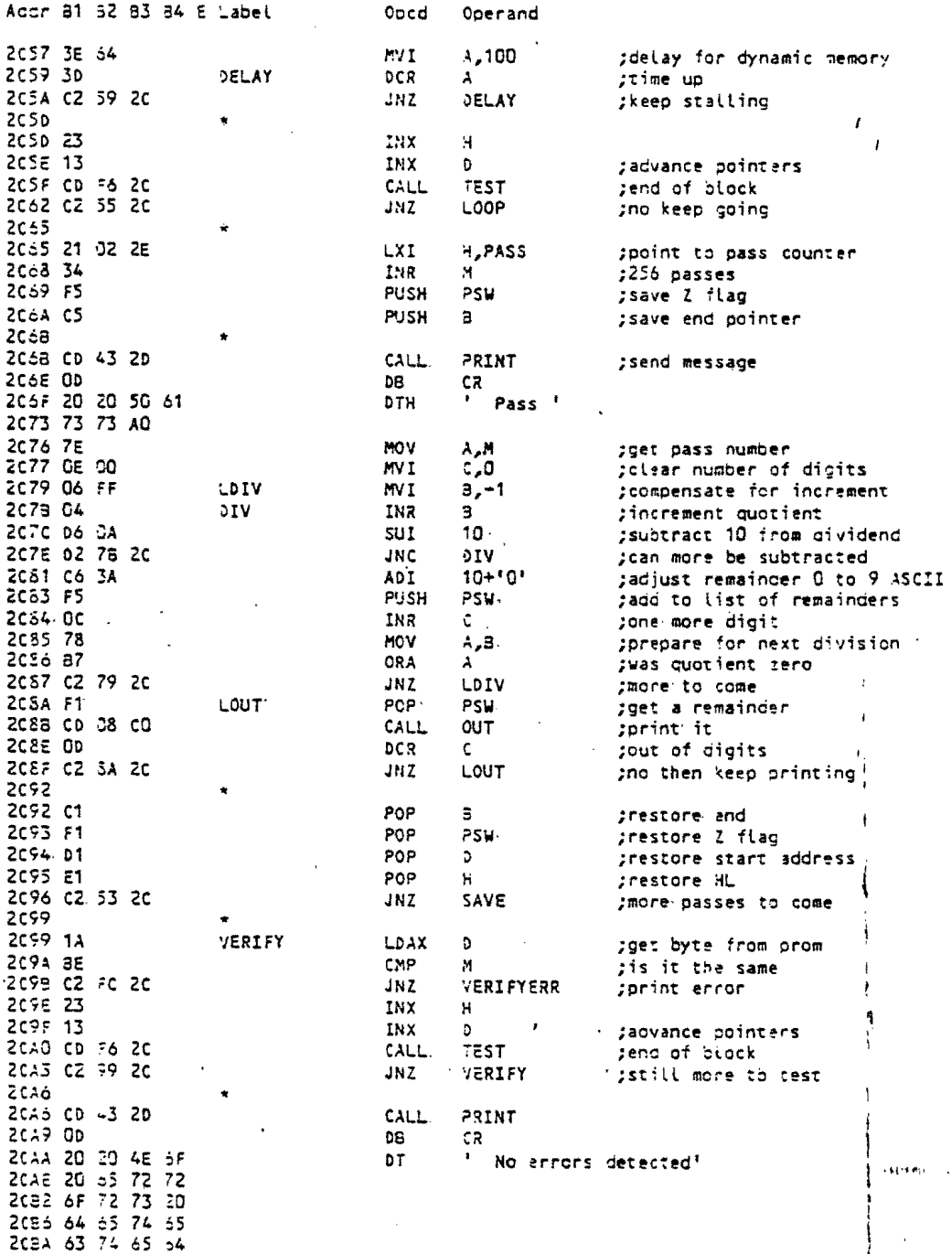

 $Rev - 1 - 1 - A$  7/16/79

المسيي

 $2 - 21$ 

 $\mathbf{r}$ 

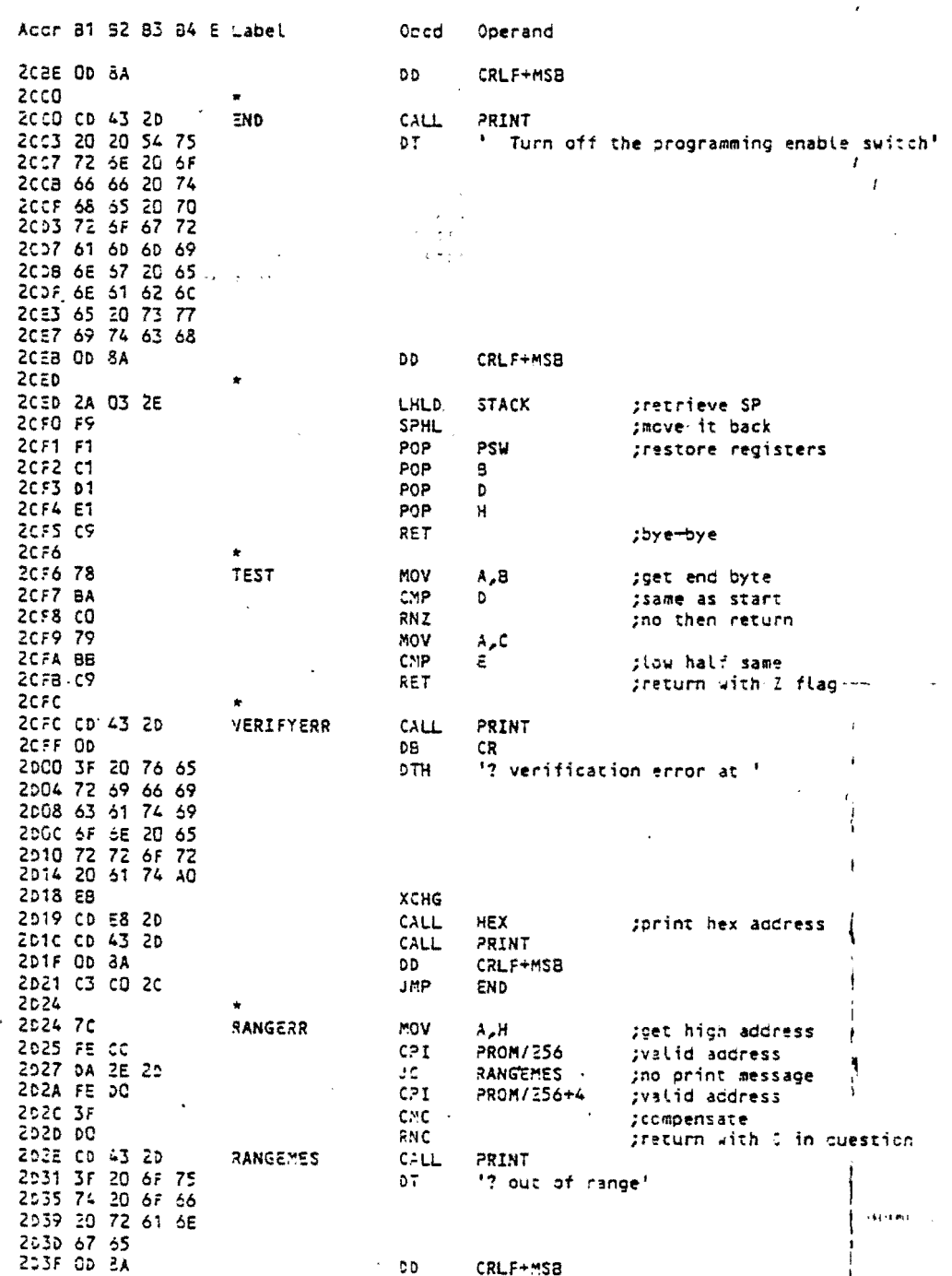

 $\sqrt{2}$ 

 $7/15/79$ 

**A** 

 $\mathbf{p} = \mathbf{p}^{\mathcal{L}}$ 

ů,

 $\frac{\sigma}{2}$ 

ž

ē 2 ž ž

ž

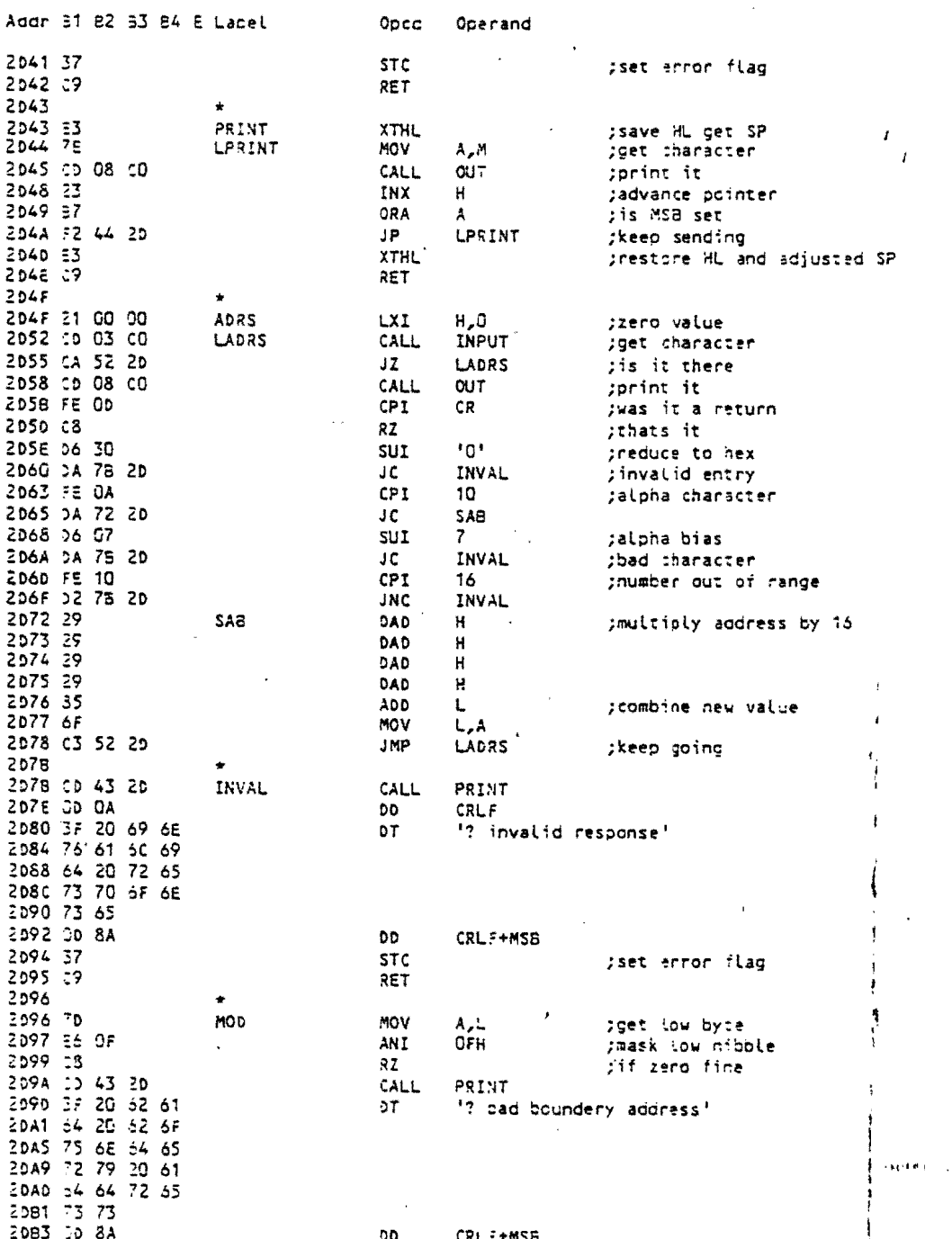

 $Rev. 1-1-A 7/16/79$ 

 $2 - 23$ 

 $\overline{1}$ 

Ą.

Acdr 81 82 63 84 E Label Oped Operand 2065 37 **STC** ;set error flag 2086 09 RET  $2087$ 2087 CD 43 20 **BADPROM** CALL PRINT 208A 3F 20 73 70 '? soecified portion of prom is not erased'  $\mathbb{Z}^2$  ,  $\mathbb{Q}^2$  ,  $\mathbb{Z}^2$  ,  $\mathbb{Z}^2$  ,  $\mathbb{Z}^2$  $DT$ 208E 65 63 69 66  $\epsilon^{\prime}$  degai  $\mathbb{R}^2$  $\sim 15\%$  $\mathcal{L}_{\mathcal{A}}$  $\sim 10^{-11}$ 2002 69 65 64 20  $\mathcal{O}_{\mathcal{A} \times \mathcal{A}}$ 20CA 69 6F 6E 2D  $\sim$   $\sim$ ZDCE 67 66 20 70  $\tau_{\rm s}$  (  $\epsilon$ 2006 69 73 20 6E 2004 67 74 20 65 20E2 64 20E3 00 8A CRLF+MSB 00 2025 C3 BE 29 JMP<sup>.</sup> **RESTORE** ;continue and restore registers  $\mathcal{P}_\mathcal{I}$ 2058  $\star$  $20587C$ **HEX** MOV  $A, H$ gfirst the high byte print hex byte 20E9 CD ED 20 CALL **BYTE** ZDEC 70 MOV  $A, L$ gnow the low byte ZDED  $\bullet$ 20ED CD FO 20 **BYTE** CALL NIBBLE. gorint nibble  $\hat{\mathbf{r}}$  $20F0/0F/8F \rightarrow 1$ NIEBLE. **RRC** ; svap-nibbles ZDF1 OF. **RRC**  $\sim$   $\sim$ 20F2 OF RRC 20F3 OF RRC<sup>.</sup> 20F4.F5 PUSH PSW ;save A 20F5 E6 OF ANI. OFH jmask high nibble 20F7 C6 90 ADI. 90H ;super short-cut  $\overline{1}$ DAA ;technique for converting 20FA CE 40 ACI 40H jbinary to ASCII  $20FC<sub>27</sub>$ DAA jala NB 20FD CD 08 CO CALL **OUT** sprint it 2500 FT POP PSW prestore A 2801 09 RET 2202 2502 PASS **DS**  $\mathbf{I}$ 2503 **STACK** DS.  $\ddot{\phantom{a}}$ 

**Legislatio** 

Rev. 1-1-A 7/15/79

 $\frac{1}{2} \frac{1}{2} \frac{1}{2} \frac{1}{2} \frac{1}{2}$ 

÷.

÷.

#### III. THEORY OF OPERATION

#### 3.1 ADDRESSING

Address input lines AO to'A9' are' buffered in line receivers U13 and U14. The outputs of U13 and U14 are then connected to both the PROM and RAM memory address pins. Address input lines A10 to A15 are buffered in U12 before use on the board. Lines A10 to A12 are inverted by the buffers and used as inputs to decoders U8 and U9. These three lines enable one of eight outputs on U8 or U9, depending on which decoder is enabled. Note that since' A10 to A12, are inverted, the decoding sequence is reversed. When A10 to A12 are all "0", the number 7 output of the enabled decoder is selected. Each of the eight outputs from each decoder is used to enable a specific 2708 PROM or the 1K block of on-board RAM, or one of the three 1K segments which are not used on this board.,

Address input' lines; A13: to A1S are used to enable one or the other decoder. Jumper Areas E and F determine which specific 8K block of memory corresponds to each decoder. The decoders are enabled by the output: of: U18-13 and U10-6. (They are enabled when their D input is a logic low. "0".) Which decoder is enabled by which line depends on the jumpering in Area. G.· Jumper Area G can be used to switch the memory blocks: thus: assigned to each decoder.

Inversion of the on-board PROM and scratchpad memory address within block B. may be' accomplished by changing the jumper in Area J.- This jumper determines whether or not the A12 address line is inverted by U11-4 before being used by decoder U9.

• J

, •

~

i  $\mathbf{r}$ \

Selection of which  $1K$  segment of the memory space will be assigned to the on-board RAM and which three 1K segments will be returned for use by other boards is handled by U9 outputs pins 1, 2, 3, 4, gate U10-12 and jumpers in Areas I and H., Any time an input to gate U10-12 goes low, this board is inhibited from putting data on the DI bus by forcing the DI line drivers to the high impedence state. Therefore, the three outputs of U9 which are connected to the inputs to U10-12 cause output from this board to be inhibited when one of the corresponding addresses appear on the address bus. Likewise, whichever U9 output is tied to the CE input to the RAM will enable the on-board RAM when that address appears.

#### 3.2 DATA INPUT/OUTPUT

The DO lines from the S-100 bus contain data from the CPU to the memory. RAM is contained in two 2114 chips (U1 and U2). U1 contains the low four data bits in each location and U2 the high four bits. Thus DOO to 003 are tied to the data pins of U1 and 004 to 007 tb the data pins of U2. These data bus lines are also tied in parallel to the eight data lines of each 1K byte PROM chip.

Data outputs from the RAM and PROM are connected to the input of a tri-state line driver U16 or U17. This parallel bussing of outputs from the memory chips is possible since all data outputs on the chips are tri-state.

#### 3.3 CONTROL SIGNALS

*,r.*  I

> U15 buffers the data lines inputting to the board. This buffer is enabled so long as  $U5-10$  is low, which is true if  $U4-11$  is high, which is true if either the on-board RAM is being written to or if PROM socket 11 is being written to. This logic is accomplished as follows. U4-6 is the NAND of MWRITE and the inverted (active high 'at U5-4) chip select for PROM socket 11, so that U4-6 is low if both 'PROM socket 11 is selected and MWRITE is active. U20-6 is the NAND of MWRITE and the inverted RAM chip select (active high at U5-13) so that U20-6 is low if both RAM' is selected and MWRITE is active. Since U4-11 is the NAND of U4-6 and U20-6, U4-11 will be high if either U4-6 or  $|U20-6$  is low.

Writing of data into the RAM is controlled by MWRITE. Depending on the jumper in Area B, MWRITE can be taken from the bus (if a front panel is used or if there is another source of MWRITE in the system), or it can be generated from sour and PWR on this board. To generate MWRITE on the board, when SOUT and PWR are both low, U18-10 is high. This signal is buffered at U14-9 and is available both to the bus and the board as MWRITE. MWRITE is NANDED with the RAM chip select (inverted to active high at U5-13), giving the RD/WR signal for RAM. Why is this necessary, since the signals are combined within the 2114? It is not necessary in order to generate RD/WR, but to enable the data bus input driver U15, as exlained above, we needed external active low signals specifically for writing to RAM and to PROM. Rather than putting another inverter on the board, the same signal is used for RD/WR to RAM. I A low on RD/WR puts the chip in the write mode. Data on lines DOO to DO7 will be written

, '

 $\mathbf{I}$ 

1 • , f

i

into the RAMs, assuming the board has been addressed and the RAM selected by the chip enable from Area I.

When it is desired to read data from this board, the U19-6 must be low at the appropriate time, enabling the DI bus drivers U16 and U17. This is accomplished by generating the logic NAND function of numerous signals. When either block A or block B is selected, the output of U20-3 is high. which is used as one input to *U19-6. <sup>1</sup>*Another input to U19-6 is generated by SMEMR which indicates that a memory read is to be executed. SMEMR is inverted at U11-2, then gated through U18-1, before being connected to U19. To allow selective disabling of this board's data outputs for any of the three unused 1K memory blocks, the chosen chip select lines are connected to U10 pins 1, 2 and 13. So long as they are high (not active), then U10-12 is low. In combination with a low from' U11-2 (inverted SMEMR), a high appears on U18-1, which goes to U19-1. Another input to U19-6 is from U18-4 which senses that both SOUT and SINP are low. The last input to U19-6 is PDBIN. When this signal is high it indicates that the DI lines are in the input mode. Therefore, when all four inputs are high, indicating on board memory can be read, U19-6 will go low, thus enabling the data output buffers U16 and U17.

The' power on/reset. jump feature'is initiated by the POC or PRESET input (jumper option in Area D). Disabling of other system memory boards during the power on/reset jump is accomplished by the PHANTOM output from this board, assuming the other boards are so wired. The power on/reset feature is provided by an RS flip-flop in U20, with the POC or  $PRESET$  line from the bus connected to the set input (U20-9) of the flip-fop. The PHANTOM signal is generated by the U20-11 active low output, and the' 020-8 active high output· is used to set U18-13 low, thus enabling U8: or U9, depending on the jumper in Area G<sub>r</sub> Since the address on the bus will be' 0000, this causes the processor to execute the first instruction in the enabled 8K block. If this instruction is a jump to the next instruction in the same block, then when that instruction is decoded causing a low at U10-8 and hence at U20-13, the flip-flip will reset and cancel the PHANTOM signal.  $\frac{1}{k}$ 

The PRDY signal can be tied to the WAIT input by jumpering Area K. If so, the PRDY driver is enabled. whenever this board is addressed and the processor is not doing I/O (determined by U19 pins '9, 10, 12 and 13.) WAIT is low at this time, thus PRDY goes low, putting the processor in a wait state. This makes WAIT go high, so that when the next clock cycle occurs, PRDY goes high again. The result is a one-cycle WAIT state each time the board is addressed. Note there is an error in this logic: a wait state will be generated (if jumpered in Area K) so long as any part. of blocks A or B are addressed, INCLUDING the 3K which are used by other boards. This other 3K may be a function sudh as video or disk controller, which should not have a wait state.

> I I  $\ddot{\phantom{0}}$ ~  $\frac{1}{2}$ r i

i .~

,~ f ..

#### 3.4 PROM PROGRAMMING

3-4

 $\mathcal{L}^*$ 

PROM socket 11 is used to program an EPROM. EPROMs are programmed as follows: With the desired data on the data inputs to the PROM and the desired low order address byte on the address lines to the PRCM, chip select must be raised to 12V (rather than the usual 0 for reading and 5 for not-select.) Then after a delay of 10 micro-seconds, a 26V pulse on the chip's programming pin (pin 18) must occur for 400 micro-seconds. The CPU must be held in a wait state during this time, as well as an additional 1/2 micro-second. This will program one byte ONCE. Proper programming of 2708 EPROMs require that each byte be programmed 256 times, with a delay after each time. This is handled in software, which should program all the locations on the PROM once, and then repeat the cycle 256 times. Software does not have to send any special signal for programming a PROM, since hardware will interpret any memory write to the PROM as an intent to program it. Unintential writing to the PROM will thus cause programming if the *26V* supply is accidently left on.

U3 contains- two one-shots which are used to generate the timing for the programming pulse. Each of these one shots has different R and C values connected to it, creating, different length pulses. A 10 micro-second active- low pulse- is generated at U3-4 and a 410 micro-second active high pulse is generated at U3-5. When these two are NANOED together at U4-3, the result is a 400 micro-second active low pulse following a 10 micro-second delay, as desired. This pulse begins when PSYNC (bus line 76) and clock-1 (bus line 25) are NANDED at U4-8 and put into U3-1 and  $U3-9$ , and at the same time the PROM socket 11 chip select arrives at 03-2 and U3--1 o. They will only fire if it is not a memory read cycle, because U11-2 keeps the one-shots reset (via reset  $\phi$ ins U3-3 and U3-11) if SMEMR is active.

The low-high transition of the 410 micro-seond pulse at U3-5 generates an active low on XRDY (bus line 3) by inverting it at U6-2, in order to put the CPU in a wait state. This stays low for 1/2 micro-second after the pulse is over because of an RC delay tied to  $U6-2$ .

I

1 , • *i-* ~

The 400 micro-second pulse is converted to active open at U6-10 and U6-12. The program pulse of 26V is then generated by a 2N3643 transister, using a supply voltage from U7 and related circuitry. U7 is turned on by the sliding programming switch. This switch must ONLY be on when programming a PROM, because erroneous writing to that PROM will otherwise alter it when not desired.

'' '' , } .

I:, ' ~.  $\mathbb{C}^1_+$  :

When the pulse is over and the wait line is released, the CPU is released to increment the address and program the next byte •

# 3.5 POWER SUPPLIES **FOR ALL AND SUPPLIES**

 $t$  :  $\pi$  : '~'~Power' for this board is obtained from the unregulated +8V and plus or  $\mathbb{C}^n$  minus 18V supplies in the system.  $\sim$ 

 $\mathbf{r}^{(n)}$  . If  $\mathbf{r}^{(n)}$  $\sqrt{2}$  ,  $\sqrt{2}$  ,  $\sqrt{2}$  ,  $\sqrt{2}$ 

しょうほうしょう

Regulation of the, input voltage to the required -5V and +12V is obtained by the use of' four' three-terminal regulators. Dual regulators are used to insure ample supply' current. The +5V supply is regulated by one regulator. Bypass filtering on all power lines is accomplished by multiple' electrolytic capacitors for each supply voltage. This filtering insures stable noise free operation of the board. Capacitors are also used' on each regulator input for high frequency bypassing and regulator stability.

The +26V programming supply is produced from the +12V regulated supply by a TL497 switching voltage regulator in a low-power step-up configuration, using a 1 mH coil.

" j

i  $\frac{1}{2}$ 

 $-3.619(m)$ 

..

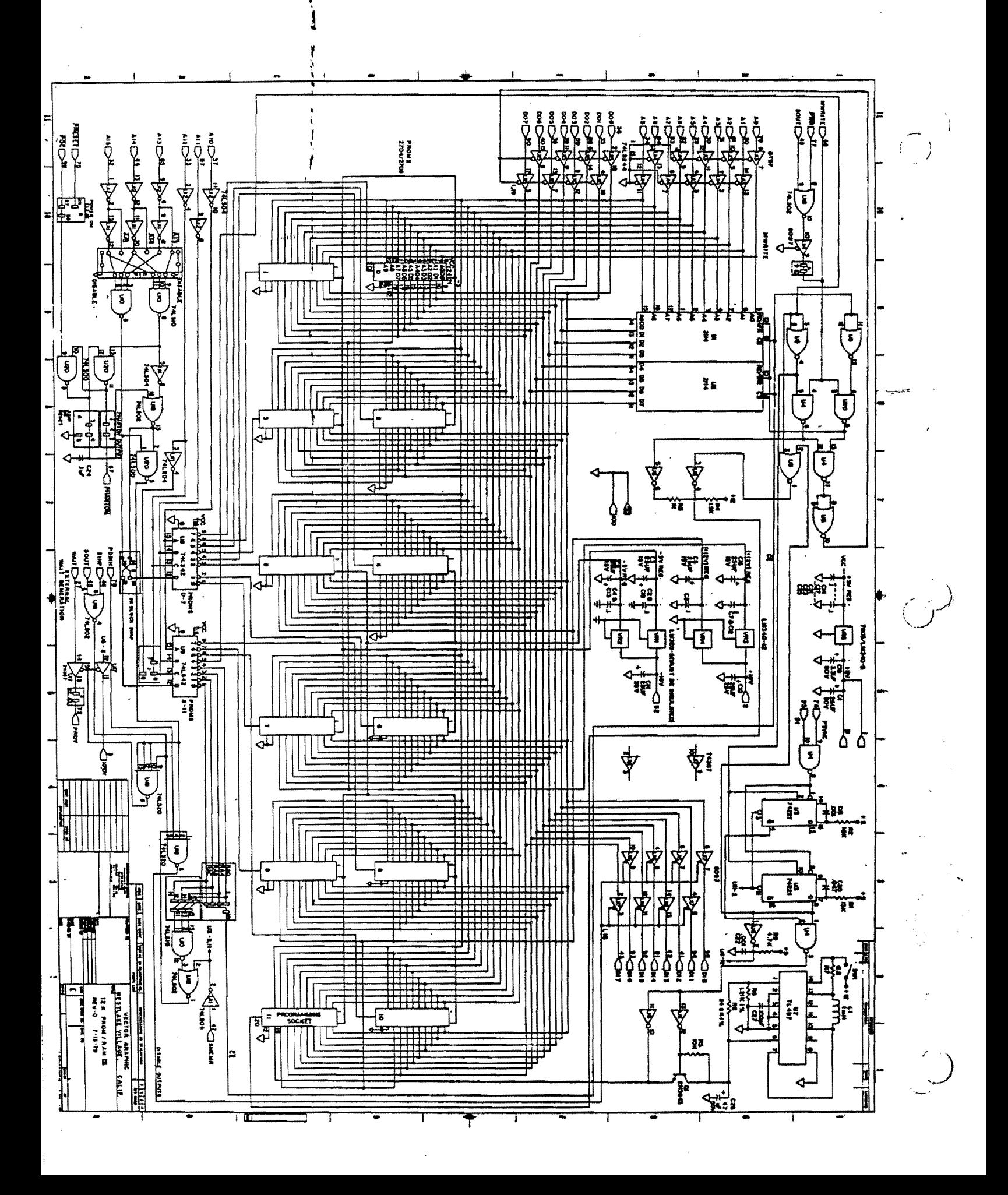

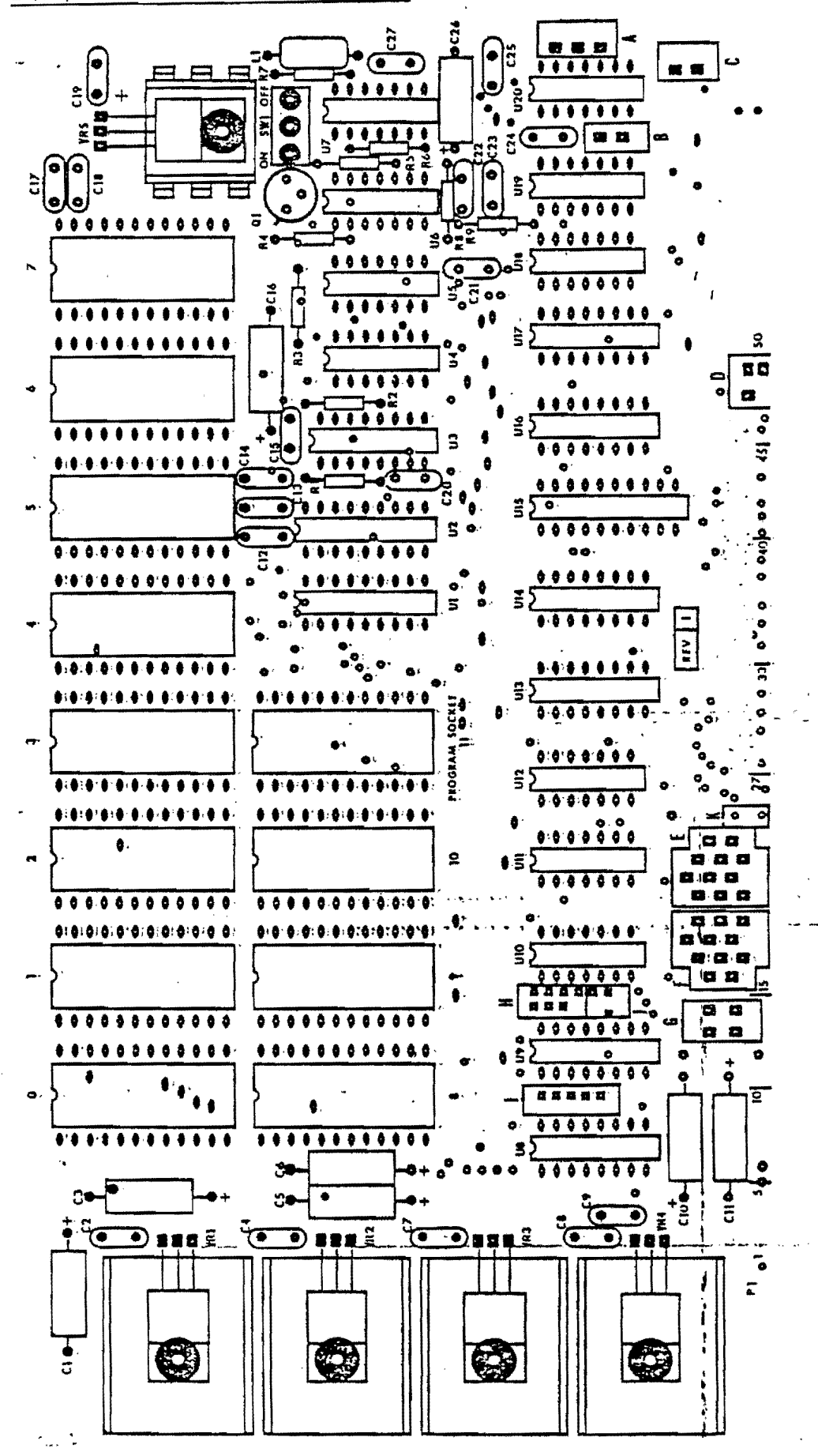

Rev. 1-1-A 7/16/79

 $\mathcal{C}^{\mathbb{R}}$ 

 $4 - 1$